# **Chapter 5 - Reports**

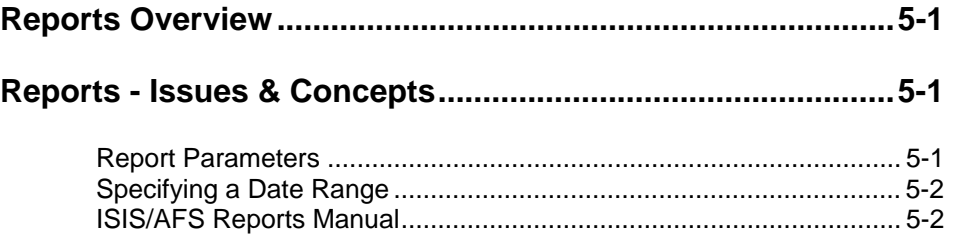

TABLE OF CONTENTS

This page intentionally left blank.

## **Chapter 5 - Reports**

#### **Reports Overview**

AFS includes many standard reports that contain information most likely to be required by all governments. In addition to these standard reports, each installation can write its own customized reports using any report generator. Any information stored in the master tables or in any of the ledgers is available for reporting purposes.

Most reports can be requested at any time from the OIS System Administrator. Many are considered part of specific processing sequence and are generally not requested at random. The *ISIS/AFS Reports Manual* indicates which reports are available in AFS and how each is used.

Request a report from OIS System Administration by using the report ID. In some cases, you also have to supply parameters for the report.

#### **Reports - Issues & Concepts**

Report parameters tailor the report to your specifications. They generally define a date range that you want to report on. For example, you can request a report for the entire year, the past quarter or the past accounting period.

**Report** There are two ways that report parameters are handled in AFS.

### **Parameters**

- 1. For scheduled reports, OIS System Administration will update the AFS Dates Table with the correct report parameters prior to job execution.
- 2. For requested reports, the user must call the OIS Help Desk at (504) 342-2677 and request that a report be produced. The requester will identify the report by report identification number and report name. For example, the report identification number for the Fund Structure Report is 5G18.

The Help Desk may request that the caller provide the data parameters such as the Budget Fiscal Year and/or the From Date and To Date.

**REPORTS**

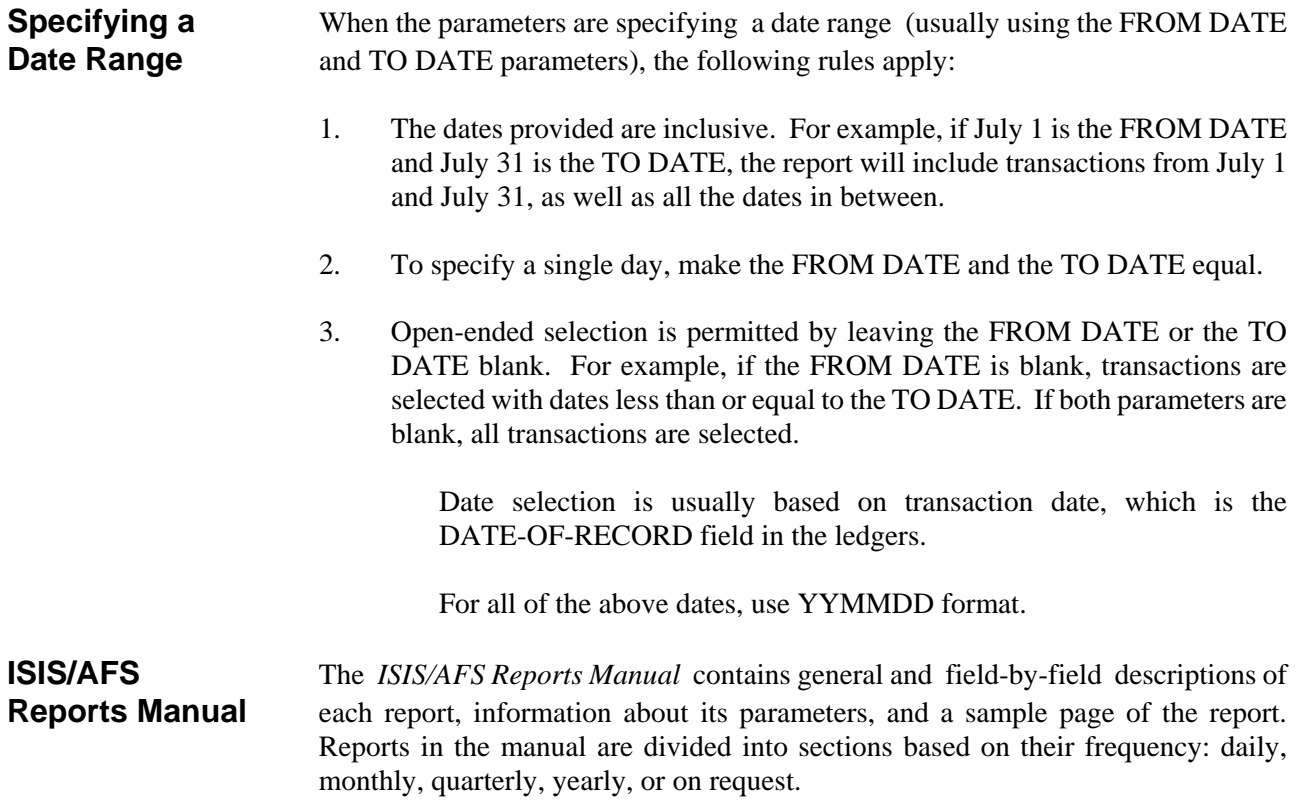